# **YAMAHA**

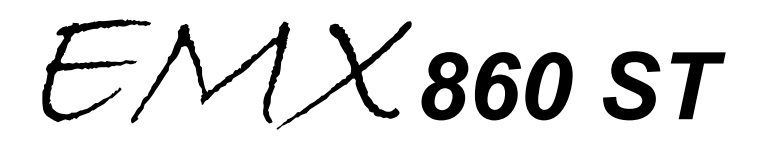

**Mixer Amplificado**

**Manual do Proprietário** 

### **Importante**

### **Leia as instruções abaixo antes de operar a EMX 860ST**

### **Precauções**

Evite calor excessivo, umidade, poeira e vibrações

Mantenha a unidade longe de locais onde possam ficar expostos a altas temperaturas ou umidade. Evite também locais onde tenha excessivo acúmulo de poeira ou vibrações pois podem causar danos mecânicos. Ventilação

Esta unidade tem entradas de ventilação no painel traseiro. Não bloqueie estas entradas.

Evite choques físicos

Fortes impactos podem danificar a unidade. Maneje-a com cuidado.

Não abra a unidade nem tente fazer reparos ou modificações

Este produto não contém partes internas que possam ser manuseadas por usuários. Procure um serviço autorizado YAMAHA para faze-lo. Abrindo a unidade ou modificando os circuitos você estará perdendo a garantia.

Desligue sempre a unidade antes de fazer conexões

Isto é importante para prevenir danos a unidade ou danificar outros equipamentos que estejam conectados ao EMX 640.

Manuseie os cabos com cuidado

Sempre conecte ou desconecte os cabos - incluindo o adaptador segurando pelos plugues, nunca pelos cabos.

Limpe usando um pano seco e macio

Nunca use solventes como benzina ou thinner para limpar a unidade.

Use sempre a adaptador de energia correto

Assegure-se que o adaptador de energia corresponde com as especificações do painel traseiro e com a rede local.

Não toque o sistema de resfriamento quando o EMX 640 está em uso. Ele pode estar muito quente

### **Notas de Operação**

Os circuitos digitais desta unidade podem induzir pequenos ruídos em rádios e televisões colocadas próximas. Se algum barulho acontecer, mova os equipamentos afetados para outro lugar.

Um telefone móvel próximo da unidade pode produzir ruídos. Se ocorrer, mova o telefone longe da unidade.

Os conectores tipo XLR são ligados como a seguir: Pino 1: terra / Pino 2: força / Pino 3: negativo

Não programe todos os botões de equalizadores e faders ao máximo. Isso pode causar oscilação, dependendo das condições das unidades conectadas e falantes, e pode danificar os falantes.

A performance dos componentes com contatos móveis, como chaves, controles rotativos, faders e conectores, podem se deteriorar com o tempo. Os fatores de deterioração dependem do ambiente de operações. Consulte seu fornecedor sobre reposição de partes e componentes defeituosos.

# **Introdução**

Obrigado por comprar o Mixer Amplificado YAMAHA EMX 860 ST. Para obter todas as vantagens e usufruir de uma ótima performance e livre de problemas, por favor leia este manual atentamente, e guarde-o em lugar seguro para futuras consultas.

### **Características**

- Oito canais de entrada compatíveis com várias fontes de sinais de áudio, de microfones a equipamentos de nível de linha. As entradas de microfones de cada canal possuem PHANTOM a + 48dB para microfones condensadores
- O EMX 860 ST tem um amplificador independente para monitoração de 200W e mais um potente amplificador de saída de 200 W + 200 W ( 400W na conexão "bridge" ), com uma vasta gama de aplicações em sistemas de PA sofisticados.
- Equalizador gráfico independente e individual de 7 bandas para as seções de MAIN e MONITOR. Isto lhe possibilita ajustar separadamente

o volume e a frequência de resposta dos sistemas principais (MAIN) e monitor.

- Dois circuitos limitadores internos para prevenir níveis excessivos de sinais no amplificador
- Efeitos digitais internos com 3 variações. Uma variedade de efeitos podem ser aplicados para adicionar reverberação ou ambiente aos vocais ou aos sons dos instrumentos

# **Conteúdo**

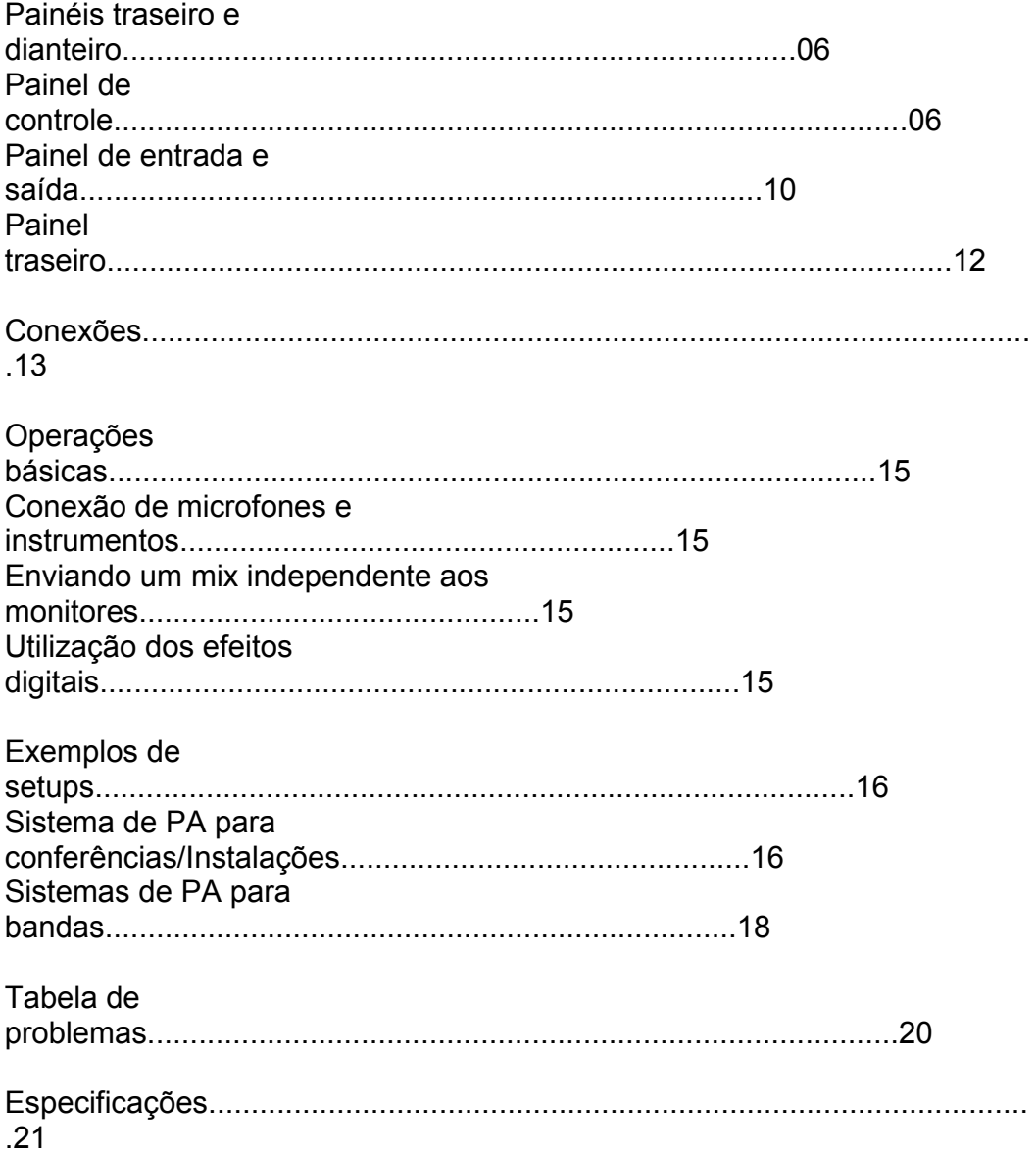

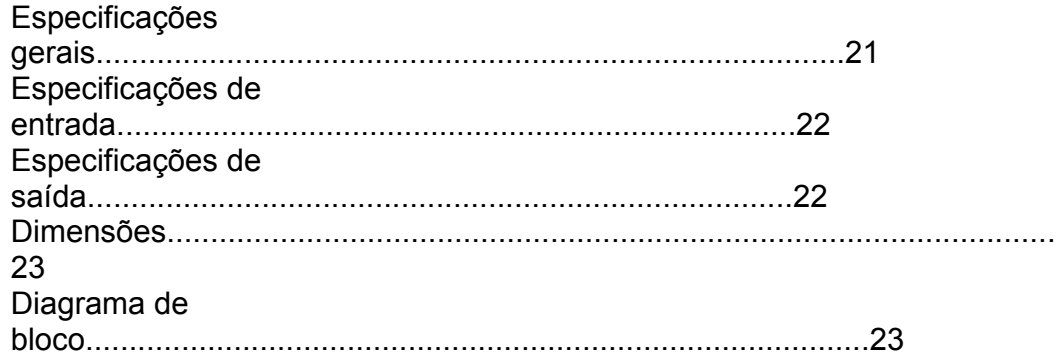

Página 06

# **Painel traseiro e dianteiro**

# **Painel de controle**

### **Seção de canais**

Nesta seção, você poderá ajustar a equalização ( resposta de frequência ), nível de volume, efeitos e nível de saída do monitor para os sinais de entrada de cada canal.

### 1- **Controle do equalizador ( HIGH, MID, LOW )**

Este é um equalizador de 3 bandas que ajusta as freqüências altas, médias e baixas de cada canal. Girando o botão para a direita impulsionará a faixa de freqüência correspondente, e girando-o para a esquerda a cortará.

A frequência de base ( frequência central ) estão demonstradas a seguir: HIGH - 10kHz +- 15 dB tipo shelving

MID - 2.5 kHz +- 15 dB tipo peaking LOW - 100 Hz +- 15 dB tipo shelving

### 2- **Controles de monitor (Moni)**

Para cada canal, estes controles regulam o montante de sinais que são enviados ao bus MONITOR. Este sinal do monitor bus é enviado aos falantes conectados aos jacks MONITOR A/B e aos jacks do MONITOR.

### 3- **Controle de efeitos (EFFECT)**

Para cada canal, estes controles regulam o montante de sinais que são enviados ao bus EFFECT. O sinal do BUS efeito passa através da seção de efeitos internos, e pode ser enviado a equipamentos de efeitos externos conectados aos jacks EFFECT OUT.

### 4- **Controles de PAN (BAL PAN para canais 7 e 8)**

Estes controles ajustam a imagem estéreo (L/R) para cada canal.

### 5- **Controle de nível (LEVEL)**

Isto ajusta o nível de saída de cada canal

### 6-**Chave de pad (1 a 6 somente)**

Estas chaves atenuam os sinais de entrada em 30 dB. Quando conectado a um equipamento de nível de linha aos canais 1 a 4, ou a entrada do microfone está distorcida, acione esta chave ( pressionada )

Página 07

# **Seção de efeitos digitais**

Esta seção permite que você acione os efeitos internos e selecione o tipo desejado

### 7- **Chave de seleção de efeitos**

Seleciona o tipo dos efeitos internos que serão utilizados

### 8- **Chave para ligar os efeitos digitais internos**

Quando esta chave está pressionada, os efeitos digitais internos podem ser utilizados. Neste caso, os sinais processados pelos efeitos digitais internos, serão enviados ao ESTÉREO bus e ao MONI bus. O nível do mixer dos efeitos são ajustados pelos controles EFFECT RTN, nas seções MAIN e MONITOR

### **Seção de efeitos**

Esta seção permite que você ajuste o nível de sinal enviado ao bus EFFECT para um equipamento de efeitos externo.

#### 9- **Controle de saída de efeitos (effect out)**

Este controles ajustam os níveis de saídas dos sinais enviados a um processador de efeitos externos conectados ao jack EFFECT OUT.

*Nota: O controle de EFFECT OUT não afeta o nível enviado ao processador de efeitos internos* 

Página 08

### **Seção MONITOR**

Esta seção permite a você ajustar a tonalidade e volume do bus MONITOR, e especificar o nível ao mix de efeitos internos.

### 10- **Equalizador gráfico**

Este é um equalizador gráfico de 7 bandas que permite a você ajustar a resposta de frequência do sinal do bus MONITOR, proporcionando o máximo de +- 12 dB para cada frequência de banda. Você pode usar estes botões para reduzir os níveis das freqüências de bandas, reduzindo o nível de freqüência à qual realimentação acontece facilmente. A resposta de frequência é flat, quando os controles estão na posição central, girando-o a direita, aumenta a faixa enquanto a esquerda a diminui.

#### 11- **Controle de retorno de efeitos ( EFFECT RTN )**

Eles controlam os níveis de retorno dos efeitos vindos do processador interno que saem ao MONITOR bus.

#### 12- **Controle MASTER**

Ajustam o nível final do MONITOR bus. Estes afetam os sinais do jack monitor do painel traseiro e dianteiro e afetam o sinal do bus MONI.

#### 13- **Indicador de nível de pico**

Isto permite a você monitorar o nível do sinal que sai do jack monitor.

*Nota: Para evitar distorção, ajuste o controle de MASTER para que o indicador 0 acenda ocasionalmente.* 

### **Seção principal ( MAIN )**

Esta seção permite a você ajustar a tonalidade e volume do bus ST, o nível de mix dos efeitos internos e o nível de mix da entrada externa

### 14- **Equalizador gráfico**

 Este é um equalizador gráfico de 7 bandas que permite a você ajustar a resposta de frequência do sinal do bus ST, proporcionando o máximo de +- 12 dB para cada frequência de banda. Este equalizador afeta os sinais que são enviados do bus ST aos falantes e os sinais de níveis de linha que saem do jack MAIN.

#### 15- **Controle de retorno de efeitos**

Estes controlam os níveis dos sinais de efeitos que retornam do processador interno ao bus STEREO.

#### 16- **Controle AUX IN**

Este controla o montante de sinais que são enviados do jack AUX IN ao bus ST.

#### 17- **TAPE IN**

Este controla o montante de sinais que são enviados do jack TAPE IN ao bus ST.

#### 18- **Controle MASTER**

Este controle ajusta o nível final do bus ST. Estes programas são enviados aos jacks SPEAKERS L/ R/L + R, BRIDGE e o MAIN ESTÉREO no painel traseiro e aparecem no sinal de bus ST.

#### 19- **Indicador de nível de pico**

Isto permite a você monitorar o nível do sinal que sai do jack MAIN.

*Nota: Para evitar distorção, ajuste o controle de MASTER para que o indicador 0 acenda ocasionalmente.* 

### **Seção do Power Amp**

Esta seção permite a você selecionar os sinais que são enviados do amplificador interno de 3 canais quando selecionado o modo BRIDGE.

### 20- **Indicador de limite**

Este indicador mostra as operações realizadas na seção de amplificação e quando atingem o máximo o limiter é acionado. Ajuste o controle de forma que a luz indicadora acenda por um curto período quando o sinal atinge o nível máximo.

*Nota: Se a luz indicadora acender por um longo período, significa que o amplificador está sobrecarregado, isto pode trazer mal funcionamento, evite esta situação.*

### 20- **Chave de seleção de STEREO / BRIDGE**

Esta seção seleciona a rota do sinal dependendo dos falantes conectados aos jacks SPEAKERS L/R/L + BRIDGE, no painel traseiro.

### • **L + R BRIDGE**

O sinal mono mixado nos canais L / R do bus ST são enviados aos jacks SPEAKERS L+R BRIDGE, o sinal do bus ESTÉREO saído do jack MAIN ainda continua como sinal estéreo. A conexão BRIDGE é feita com a ligação mono dos amplificadores (200W + 200W) em um total de 400W.

### • **STEREO**

Os sinais do bus MAIN são mandados aos jacks AMP 1 A/B e POWER AMP 2 A/B. Somente o controle MASTER é efetivo.

# **Indicador de POWER e chave PHANTOM**

### 22- **Indicador Power**

Este indicador acenderá quando o power do EMX 860 ST é acionado.

### 23- **Chave PHANTOM +48 V**

Esta chave aciona a alimentação PHANTOM dos jacks Lo-Z dos canais de entrada de 1 a 6 e os jacks de entrada de MIC dos canais 7 - 8.

Página 10

# **Entradas e saídas do painel**

### 1- **Jacks dos canais de entrada de 1 a 6 (Hi-Z, Lo-Z.)**

Estes são os jacks de entrada dos canais de 1 a 6. Usando-se as chaves PAD, você pode conectar em qualquer um dos jacks uma vasta gama de equipamentos ( sintetizadores, sequenciadores etc.). Os jacks Lo-Z proporcionam uma alimentação phantom de +48 V, permitindo a ligação de microfones condensadores.

Os sinais Hi-Z e Lo-Z são balanceados, e são compatíveis com microfones com impedância de 50 ~ 600 Ohms. A pinagem das conexões são mostradas abaixo:

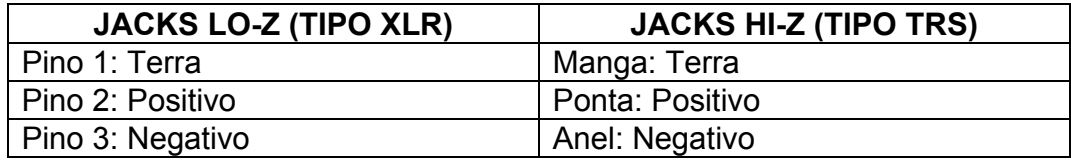

2- **Jacks de entrada dos canais de 7 ~ 8 (MIC / LINE)** 

Microfones podem ser conectados nestes jacks, e equipamentos de linha de sinal estéreo podem ser conectados ao jack LINE. Os jacks MIC são balanceados e compatíveis com microfones com impedância de 50 ~600 Ohms. Os jacks LINE são desbalanceados e compatíveis com sinais de impedância de 600Ohms. O nível de entrada nominal dos jacks MIC são de -50 dB, e do jack LINE são de -20 dB.

### 3- **Jacks de saída de efeitos (EFFECT OUT)**

 O sinal de entrada de um processador de efeitos externo pode ser conectado a este jack. O sinal é ajustado pelo controle de efeitos de cada canal que será enviado ao bus EFFECT, e este nível é ajustado pelo controle EFFECT OUT. A impedância e o nível de saída nominal são de +4 dB / 10k

### 4- **Jack do Foot Switch (FOOT SW)**

 O pedal da YAMAHA modelo FC - 5 pode ser comprado separadamente e conectado a este jack, e você poderá usá-lo para ligar/desligar os efeitos internos do EMX 860 ST. A chave de Digital Effect deverá estar colocada na posição ON, no painel dianteiro para poder ser acessada pelo foot switch.

Página 11

### 5- **Jacks (AUX IN / TAPE IN)**

Estes são jacks que lhe permitem o envio de sinais de equipamentos externos para serem adicionados a saída MAIN.

**Jacks AUX IN:** Conecte um processador de efeitos externos estéreos aos jacks AUX IN L/R, se a saída do processador for mono conecte ao jack AUX IN L. Os sinais são enviados ao bus estéreo.

**Jacks TAPE IN:** São usados para conectar cassetes ou CD PLAYERS. Os sinais são enviados ao bus estéreo.

 O nível de saída nominal e de impedância são de -10dB / 600 Ohms para AUX IN, e -10dBV / 600 Ohms para TAPE IN.

### 6- **Jacks (REC OUT / MONITOR / MAIN / STEREO)**

São jacks de saída que enviam sinais de linha do EMX 860 ST para equipamentos externos. Um gravador cassete estéreo ou um MD podem ser conectados aos jacks REC OUT, e equipamentos como amplificadores podem ser conectados aos jacks MONITOR e MAIN.

Os sinais enviados a cada jack são demonstrados a seguir:

- **Jack REC OUT:** O sinal do bus ST passa antes através do controle MASTER e do equalizador gráfico
- **Jack MONITOR:** O sinal do bus MONI passa antes através do controle MASTER e do equalizador gráfico.
- **Jack MAIN:** O sinal do bus ST passa antes através do controle MASTER e do equalizador gráfico.

O nível de saída nominal e de impedância são de: -10dB/10K para o jack REC OUT e de +4dB/10K para os jacks MONITOR/MAIN

Página 12

# **Painel Traseiro**

### 1- **Jack MONITOR**

Caixas podem ser conectadas a estes jacks. O sinal do bus MONI pode ser ajustado na seção monitor. Os jacks de SPEAKERS MONITOR A/B são conectados internamente em paralelo, e enviam os mesmos sinais. Você pode conectar falantes de 4 - 8 Ohms nos jacks A/B e conectar falantes de 8 - 16 ohms em ambos os pares.

*Nota: Não conecte equipamentos que não caixas nestes jacks* 

### 2- **Jacks L/R/L+R BRIDGE**

Use estes jacks para ligar as caixas principais. Eles são a saída do bus ST que são ajustados na seção MASTER.

### **Quando a chave de STEREO/BRIDGE é colocada em STEREO (Conexão em 2 canais)**

Os canais L/R são enviados do bus ST ao jacks SPEAKERS L A/B e internamente ligados em paralelo e enviam os mesmos sinais. Você pode conectar um par de caixas com impedância de 4 - 8 ohms nos jacks A/B ou SPEAKERS L/R. Você pode conectar dois pares de caixas com impedância de 8 - 16 ohms. Estas conexões proporcionam uma saída total de 200w + 200w.

### **Quando a chave de STEREO/BRIDGE é colocada em L+R BRIDGE (Conexão em BRIDGE)**

Os sinais LR dos canais são mixados no bus ST e enviados aos jacks SPESKERS L/R BRIDGE. Você pode conectar somente caixas com impedância de 8 - 16 ohms nestes jacks. Esta conexão proporciona uma saída máxima de 400w.

#### 3- **Chave POWER**

Esta chave liga / desliga o EMX 860 ST.

*Nota: Antes de ligar ou desligar o EMX 860 ST abaixe totalmente os controles MASTER das seções MONITOR e MAIN.*

Página 13

### **Conexões**

Quando conectar vários aparelhos, assegure-se que os cabos e plugues são os de especificações originais.

#### • **Conexão de caixas de monitoração**

Você pode conectar ao EMX 860 ST uma ou duas caixas jacks SPEAKERS MONITOR. A impedância dos falantes pode variar de acordo com a quantidade de caixas conectadas. Assegure-se de manter a impedância nos valores especificados ou maiores. Veja a figura abaixo.

### **(Veja figura 1 na página 13 do manual)**

### • **Conectando as caixas principais**

Você pode selecionar as conexões 2 canais ou BRIDGE, dependendo do número de caixas conectadas ou do tipo de conexão, as impedâncias podem variar.

**(Veja figura 2 na página 13 do manual)** 

Página 14

**Exemplo de conexões (Veja figura 1 na página 14 do manual)** 

Página 15

### **Operações básicas**

### **Conectando microfones e instrumentos**

- 1- **Antes de conectar microfones e instrumentos, assegure-se que todos os equipamentos estão desligados, assegure-se também que todos os controles do EMX 860 ST estão abaixados (mínimo)**
- 2- **Conecte os cabos dos microfones e instrumentos, e insira a outra extremidade dos cabos firmemente nas entradas de canais de 1 a 6 ou 7- 8 MIC LINE.**
- 3- **Primeiro ligue os equipamentos acessórios e por último o EMX 860 ST.**
- 4- **Programe a seção MAIN do controle MASTER na posição <.** Ajuste a imagem estéreo de cada canal usando o PAN.
- 5- **Enquanto fala ao microfone ou toca um instrumento, ajuste o controle LEVEL do canal para o LED 0 acenda ocasionalmente.**
- 6- **Se deseja ajustar a tonalidade de cada canal, utilize o equalizador.**
- 7- **Utilize o equalizador gráfico na seção MAIN e controle MASTER para ajustar o volume e o tom geral**

**Enviando um mixer independente aos monitores** 

- 1- **Programe na seção MONITOR o controle MASTER na posição <**
- 2- **Ajuste o controle MONI para aumentar o nível do canal que deseja ouvir no canal de monitor.**

3- **Utilize o equalizador gráfico na seção MAIN e controle MASTER para ajustar o volume e o tom geral** 

### **Usando os efeitos digitais**

- O EMX 860 ST possui um processador de efeitos digitais interno, que permite adicionar reverber ou ambiente aos sons dos instrumentos e vocais.
	- 1- **Conecte o microfone ou instrumento ao canal desejado e ajuste volume e tonalidade**
	- 2- **Pressione a chave digital effect**
	- 3- **Use a chave DIGITAL EFFECT, para selecionar o tipo de efeito desejado:**

 **VOCAL..............................................**Reverber apropriado para vocais

 **L.HALL.............................................**Reverber típico de um sala grande **S.HALL.............................................**Reverber típico de uma sala

### pequena

- 4- **Aumente o nível do controle EFFECT dos canais que você deseja aplicar os efeitos digitais**
- 5- **Use a seção MAIN / MONITOR e o controle EFFECT RTN para ajustar o nível do som processado pelos efeitos.**

Página 16

# **Exemplos de SETUPS**

Esta seção exemplifica algumas formas de uso de seu EMX 640, explica as conexões e operações

Como um sistema de PA para conferências / Instalações **(Veja figura 1 na página 16 do manual)** 

### **Conexões**

- Conecte os microfones aos canais de entrada de 1 a 8.
- Se você deseja utilizar um equipamento externo como um CD player, conecte as saídas dos equipamentos aos jacks TAPE IN do EMX 860 ST

• Se você deseja gravar em um gravador cassete, conecte os jacks REC OUT do EMX 860 ST aos jacks de entrada do gravador (Nota: O CD player ou gravador cassete podem também ser conectados aos jacks.)

Página 17

### **Reproduzindo um CD player**

- 1- **Ligue primeiro os equipamentos externos e depois o EMX 860 ST**
- 2- **Ajuste o controle MASTER na seção MAIN para a posição <**
- 3- **Acione o CD player e use a seção MAIN e o controle TAPE IN para ajustar o nível, assegurando-se que o LED 0 na seção peak level não acenda**

Página 18

### **Um sistema de PA para bandas**

Aqui um exemplo de um pequeno PA para ser usado em uma banda.

### **Conexões**

- Conecte os microfones e instrumentos aos canais de entrada de  $1 \sim 8$
- Conecte a caixa principal ao jack SPEAKERS L/R A/B, e conecte a caixa monitora ao jack MONITOR A/B
- Se você está usando um processador de efeitos externos, conecte o jack de EFFECT OUT do EMX 860 ST ao efeito externo, e conecte o jack de saída do processador ao jack AUX IN do EMX 860 ST

### **(Veja figura na página 18 do manual)**

Página 19

### **Usando um processador de efeitos externo**

- 1- **Entre na seção EFFECT e ponha os controles EFFECT OUT na posição <**
- 2- **Aumente os controles de efeitos dos canais que você deseja que os efeitos externos sejam aplicados**
- 3- **Ajuste o nível de entrada dos efeitos externos para que o som não distorça na entrada do efeito externo**
- 4- **Use a seção MAIN e os controles AUX IN para ajustar o nível do som processado pelo efeito.**

Página 20

#### **Resolução de Problemas**

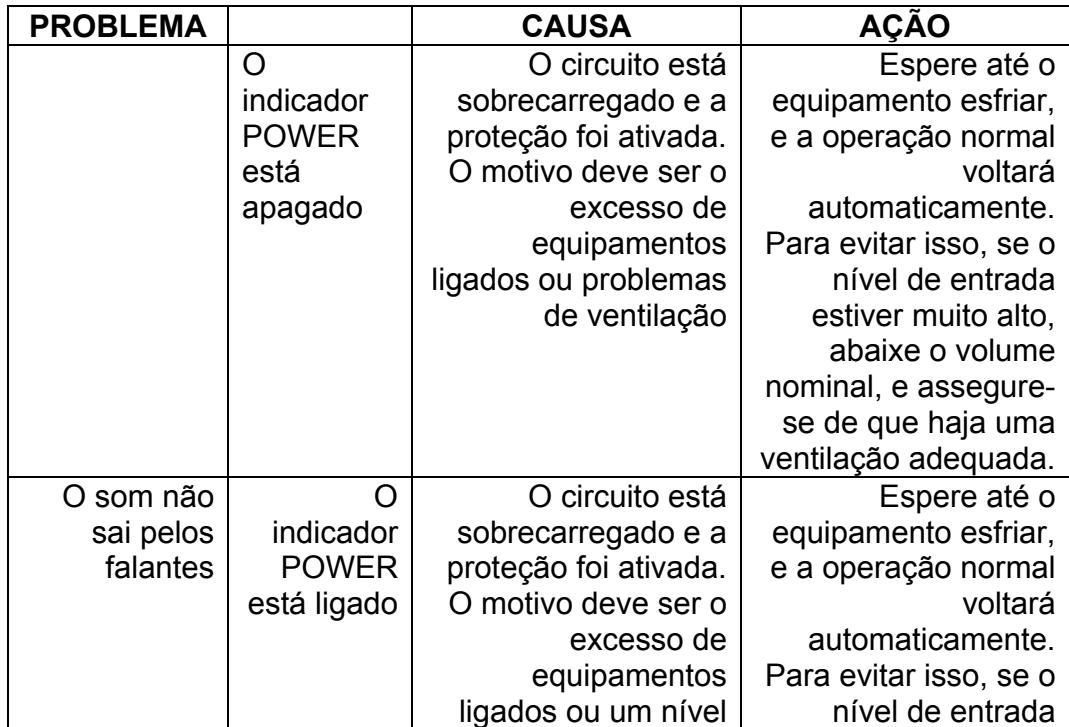

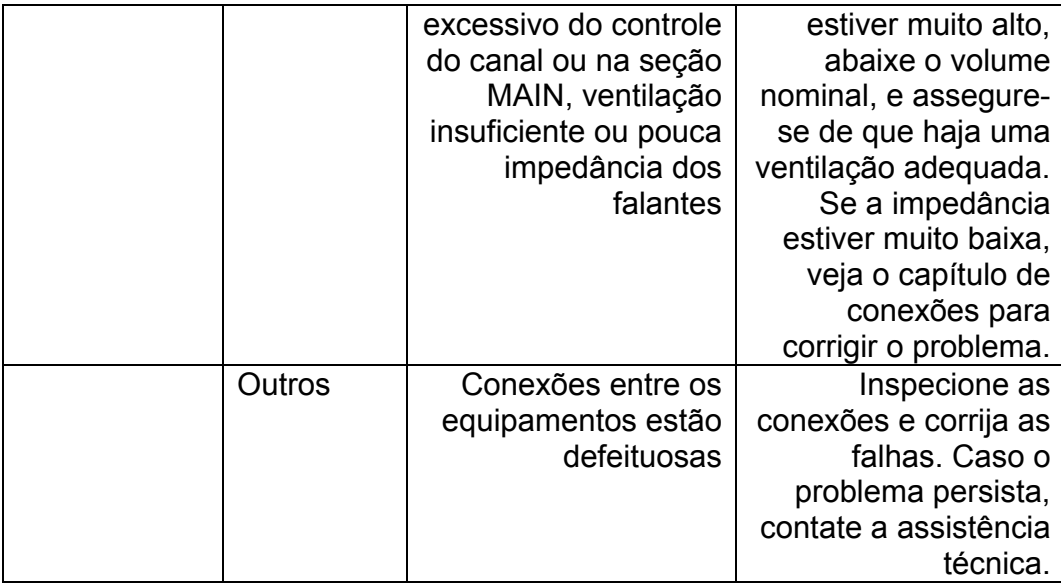

Página 21

### **Especificações**

• **Especificações gerais (Veja tabela na página 21 do manual)** 

Página 22

### **Especificações de entrada e Especificações de saída (Veja tabelas na página 22 do manual)**

Página 23

**Dimensões** 

**Diagrama de bloco** 

**(Veja figura na página 23 do manual)** 

**FIM**